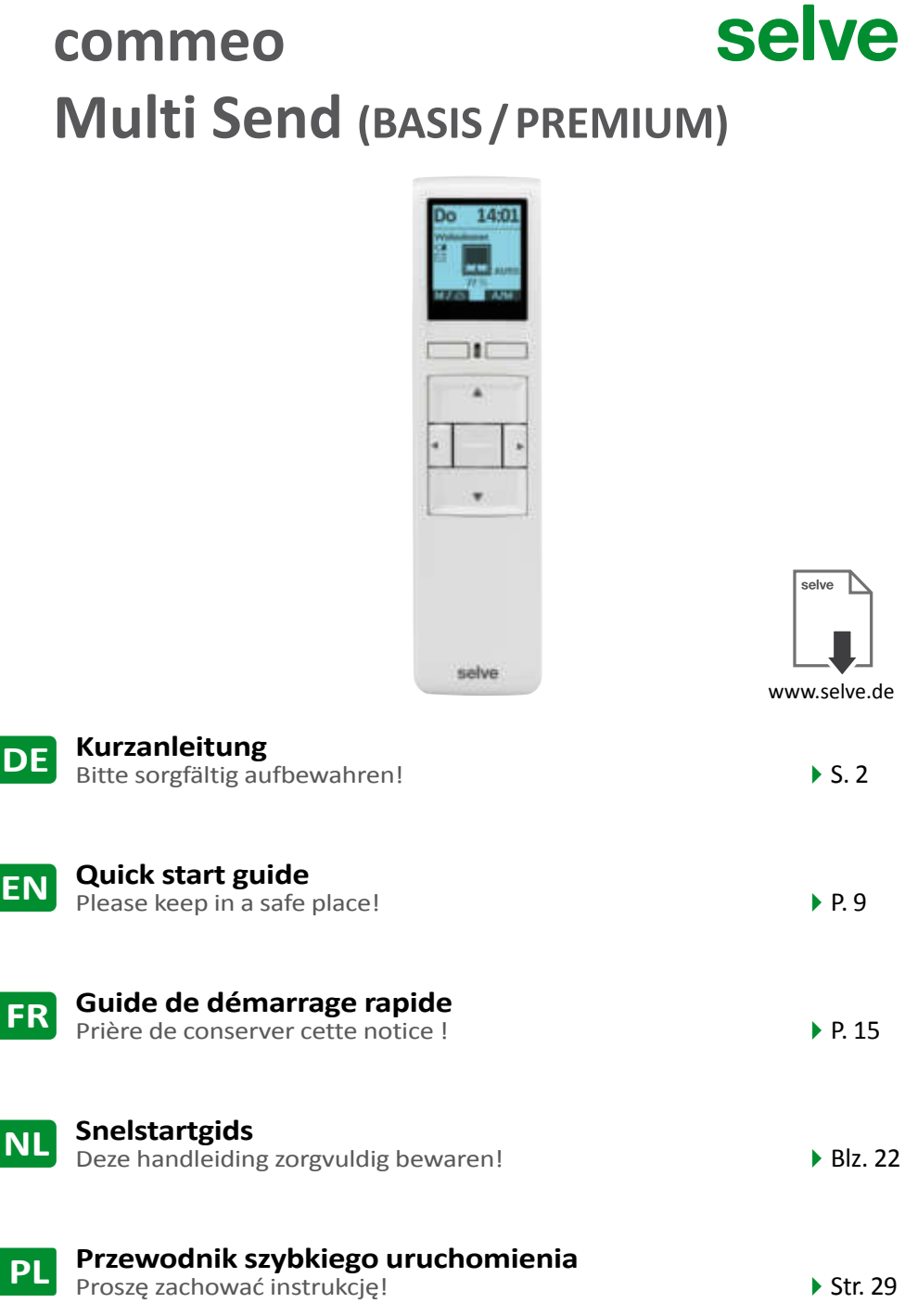

# commeo

# <span id="page-1-0"></span>**Inhaltsverzeichnis**

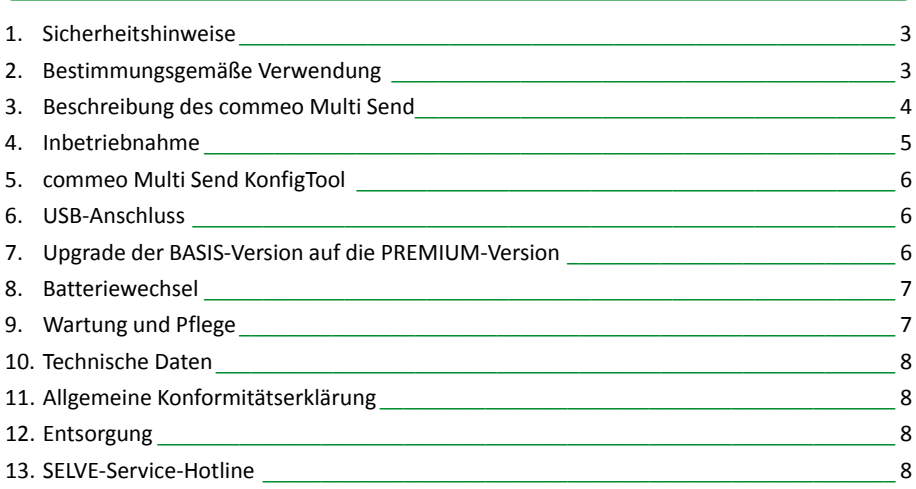

#### **Weitere ausführlichere Informationen zum Bedienen des commeo Multi Send finden Sie in der ausführlichen Betriebsanleitung auf** *www.selve.de/commeomultisend*

# <span id="page-2-0"></span>**Sicherheitshinweise/Bestimmungsgemäße Verwendung**

#### **1. Sicherheitshinweise**

**Warnung!**

- Nur in trockenen Räumen verwenden.
- Verwenden Sie nur unveränderte SELVE-Originalteile.
- Personen aus dem Fahrbereich der Anlagen fernhalten.
- Kinder von Steuerungen fernhalten.
- Landesspezifische Bestimmungen beachten.
- Verbrauchte Batterien fachgerecht entsorgen.
- Batterien nur durch identischen Typ (AAA; LR 03) ersetzen.
- Wird die Anlage durch ein oder mehrere Geräte gesteuert, muss der Fahrbereich der Anlage während des Betriebes einsehbar sein.
- Gerät enthält Kleinteile, die verschluckt werden können.

### **2. Bestimmungsgemäße Verwendung**

commeo Multi Send darf nur für die Ansteuerung von Rollladen- und Sonnenschutzanlagen und weiteren commeo-Produkten verwendet werden.

- Beachten Sie, dass Funkanlagen nicht in Bereichen mit erhöhtem Störungsrisiko betrieben werden dürfen (z. B. Krankenhäuser, Flughäfen).
- Die Fernsteuerung ist nur für Geräte und Anlagen zulässig, bei denen eine Funktionsstörung im Handsender oder Empfänger keine Gefahr für Personen, Tiere oder Sachen ergibt oder dieses Risiko durch andere Sicherheitseinrichtungen abgedeckt ist.
- Der Betreiber genießt keinerlei Schutz vor Störungen durch andere Fernmeldeanlagen und Endeinrichtungen (z. B. auch durch Funkanlagen, die ordnungsgemäß im gleichen Frequenzbereich betrieben werden).

#### **SELVE-commeo-Funk**

Der SELVE-commeo-Funk sendet und empfängt Funksignale auf der Funkfrequenz 868,1 MHz.

Bei commeo handelt es sich um ein bidirektionales Funksystem bei dem sowohl Daten im Empfänger wie im Sender gespeichert werden. Das Zurücksetzen des Empfängers oder Löschen der Senderliste führt zu einer Fehlermeldung im Sender.

In die Antriebe/Empfänger lassen sich alle commeo-Sender einlernen. Es können bis zu 16 Sender in einem Antrieb/Empfänger eingelernt werden. Die Bedienungsanleitung der Antriebe/Empfänger ist zu beachten.

# <span id="page-3-0"></span>**Beschreibung des commeo Multi Send**

### **3. Beschreibung des commeo Multi Send**

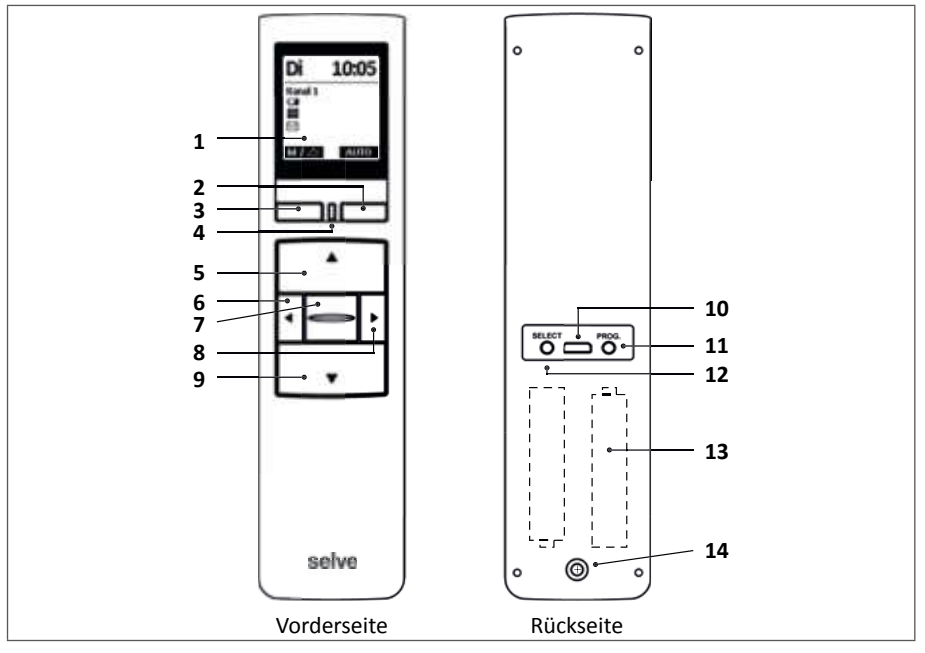

- Display
- **Display-**Taste rechts
- **Display-**Taste links
- Status-LED
- **AUF-**Taste
- Kanalwahl-Taste links
- **STOPP-**Taste
- Kanalwahl-Taste rechts
- **AB-**Taste
- Micro-USB-Anschluss
- Programmier-Taste**/PROG.**
- Select-Taste**/SELECT**
- 2 x AAA Batterien (innenliegend)
- Sicherungsschraube für das Batteriefach

# <span id="page-4-0"></span>**Inbetriebnahme**

### **4. Inbetriebnahme**

In dem Wizard werden die ersten Schritte durchgeführt, um den commeo Multi Send in Betrieb zu nehmen. Im Display oben wird "Wizard" angezeigt. Der Wizard muss zum Start einmal komplett durchlaufen werden.

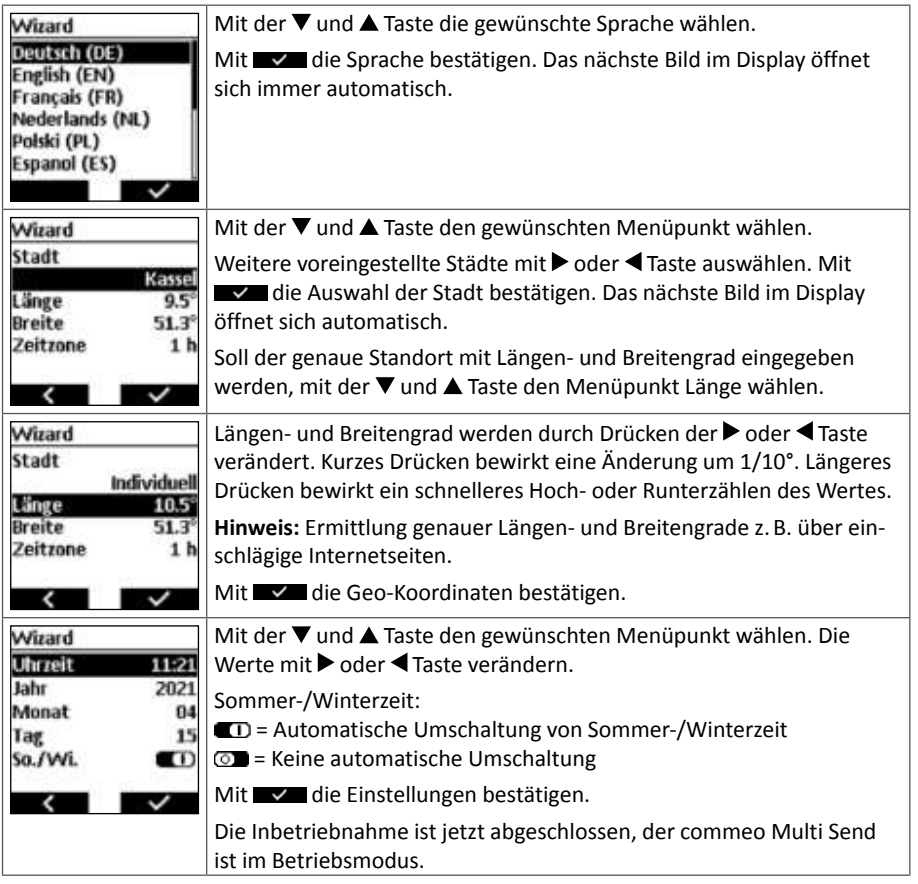

**Weitere ausführlichere Informationen zum Bedienen des commeo Multi Send finden Sie in der ausführlichen Betriebsanleitung auf** *www.selve.de/commeomultisend*

**DE**

# <span id="page-5-0"></span>**commeo Multi Send KonfigTool/USB-Anschluss/Upgrade**

#### **5. commeo Multi Send KonfigTool**

Das commeo Multi Send KonfigTool ist eine Software, die am Computer oder Laptop (Windows-PC oder macOS) ausgeführt wird.

Jede Einstellung im commeo Multi Send kann auch komfortabel im KonfigTool vorgenommen werden. Die übersichtliche Darstellung am Monitor und die einfachere Eingabe auf der Tastatur erleichtern die Konfigurierung des commeo Multi Send. Der commeo Multi Send wird dafür über ein USB-Datenkabel mit dem PC/Mac verbunden.

Download KonfigTool auf *www.selve.de/commeomultisend*

## **6. USB-Anschluss**

Über den USB-Anschluss haben Sie die Möglichkeit, die Programmierung des commeo Multi Send über die kostenlose SELVE-Software commeo Multi Send KonfigTool vorzunehmen. Weitere Informationen zu der Software sind auf der SELVE-Homepage *www.selve.de* zu finden.

**Hinweis:** Der USB-Anschluss kann nicht genutzt werden, um den commeo Multi Send mit Strom zu versorgen oder die Batterien aufzuladen. Schließen Sie den commeo Multi Send nicht dauerhaft per USB an einen Computer/Laptop an, da dieser dann nicht in den Energiesparmodus wechselt und die Batterien sehr schnell verbraucht. Nicht alle USB-Kabel eignen sich zur Datenübertragung und sind nur USB-Ladekabel. Reine USB-Ladekabel können nicht für die Software verwendet werden. Der angeschlossene commeo Multi Send wird in diesem Fall nicht vom KonfigTool erkannt.

# **7. Upgrade der BASIS-Version auf die PREMIUM-Version**

Mit einem kostenpflichtigen Upgrade kann der commeo Multi Send auf die PREMIUM-Version mit diversen Zusatzfunktionen erweitert werden:

- 1. Auf der SELVE-Webseite den individuellen, 16-stelligen Key-Code erwerben: *www.selve.de/commeomultisend*
- 2. Das commeo Multi Send KonfigTool herunterladen.
- 3. Den commeo Multi Send über ein USB-Datenkabel an den PC/Mac anschließen.
- 4. Das commeo Multi Send KonfigTool starten, mit dem commeo Multi Send verbinden und "UPGRADE" aufrufen.
- 5. Den weiteren Anweisungen folgen und den 16-stelligen Key-Code eingeben.

# <span id="page-6-0"></span>**8. Batteriewechsel**

Wenn das kleine Batteriesymbol **La** im Display auftaucht sollten Sie die Batterien wechseln. Der commeo Multi Send kann trotzdem noch eine gewisse Zeit lang verwendet werden. Ist die Batteriekapazität endgültig erschöpft, schaltet sich der commeo Multi Send aus und wird weder durch Bewegung noch durch einen Tastendruck eingeschaltet.

#### **Batteriefach öffnen**

- Die Schraube auf der Rückseite des commeo Multi Send lösen und entfernen.
- Die Klammer abziehen.
- Batterien entnehmen.
- Neue Batterien (2 Stück LR03, AAA) lagerichtig einlegen. Kennzeichnung im Batteriefach des commeo Multi Send beachten.

#### **Batterien entsorgen**

Batterien gehören nicht in den Hausmüll. Bringen Sie die verbrauchten Batterien zu Ihrer örtlichen Sammelstelle.

### **9. Wartung und Pflege**

Reinigen Sie das Gerät nur mit einem feuchten Tuch. Verwenden Sie kein Reinigungsmittel, da dieses den Kunststoff angreifen kann.

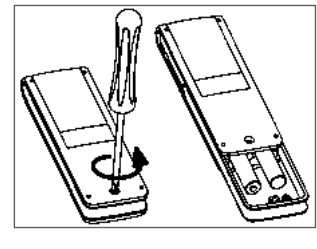

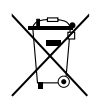

# <span id="page-7-0"></span>**Technische Daten/Konformitätserklärung/SELVE-Service-Hotline**

### **10. Technische Daten**

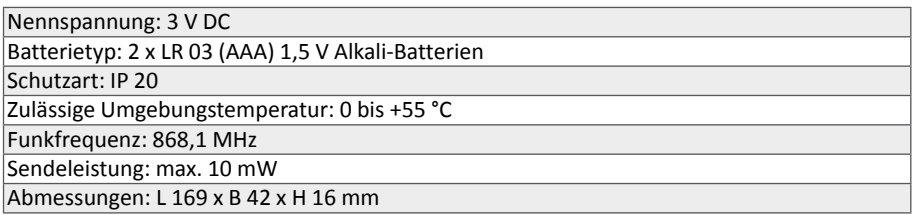

**Hinweis:** Die maximale Funkreichweite beträgt im Gebäude bis zu 25 m und im freien Feld bis zu 350 m. Es können pro Kanal bis zu 32 Empfänger (PREMIUM) und pro Sender bis zu 64 Empfänger eingelernt werden.

# **11. Allgemeine Konformitätserklärung**

Hiermit erklärt die Firma SELVE GmbH & Co. KG, dass sich der commeo Multi Send in Übereinstimmung mit den grundlegenden Anforderungen und den anderen relevanten Vorschriften der Richtlinie 2014/53/EU befindet. Die Konformitätserklärung ist einsehbar unter *www.selve.de*

# **12. Entsorgung**

### **Getrennte Erfassung von Altgeräten**

Elektro- und Elektronikgeräte, die zu Abfall geworden sind, sind vom Besitzer einer vom Hausmüll getrennten Erfassung zuzuführen (spezielle Sammel- und Rückgabesysteme).

### **Möglichkeiten der Rückgabe von Altgeräten**

Besitzer von Altgeräten aus privaten Haushalten können diese bei den Sammelstellen der öffentlich-rechtlichen Entsorgungsträger oder bei den von Herstellern oder Vertreibern im Sinne des ElektroG eingerichteten Rücknahmestellen unentgeltlich abgeben.

### Bedeutung des Symbols "durchgestrichene Mülltonne"

Das auf Elektro- und Elektronikgeräten regelmäßig abgebildete Symbol einer durchgestrichenen Mülltonne weist darauf hin, dass das jeweilige Gerät am Ende seiner Lebensdauer getrennt vom Hausmüll zu erfassen ist.

### **Länderspezifische Umsetzung von WEEE**

Bzgl. der Entsorgung von Elektro- und Elektronikgeräten sind die nationalen Bestimmungen zu beachten.

### **Löschen von persönlichen Daten**

Löschen Sie alle persönlichen Daten vom Gerät, bevor Sie dieses an der Sammelstelle entsorgen.

8

# **13. SELVE-Service-Hotline**

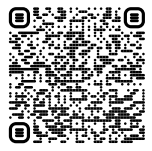

Hotline: Telefon 02351 925-299 Download der Betriebsanleitung unter *www.selve.de* oder QR-Scan

# <span id="page-8-0"></span>**Table of contents**

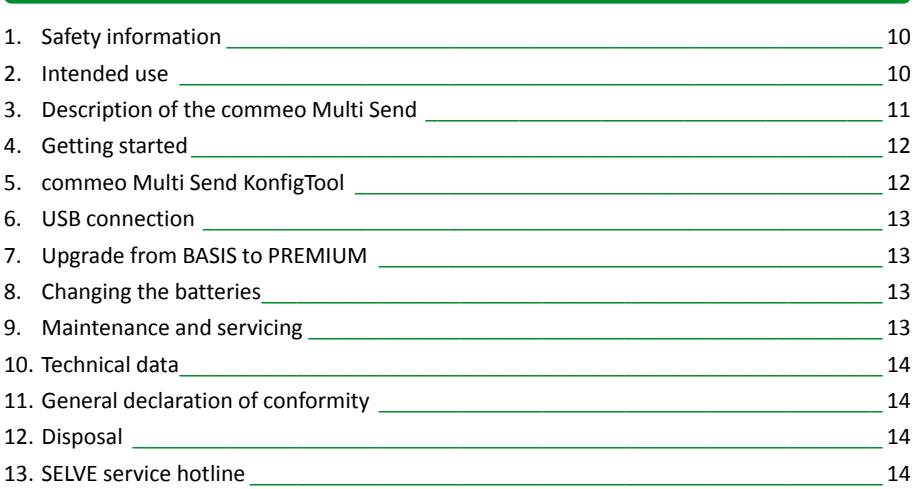

**Please refer to the operating instructions on** *www.selve.de/en/commeomultisend* **for more detailed information on operating the commeo Multi Send.**

# <span id="page-9-0"></span>**Safety information/Intended use**

### **1. Safety information**

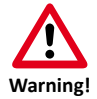

- Only use in dry areas.
- Only use unaltered SELVE original parts.
- Keeps persons away from the path of the system.
- Keep children away from the controls.
- Observe national regulations.
- Dispose of depleted batteries correctly.
- Always replace batteries with the same type (AAA; LR 03).
- If the system is controlled by one or more devices, ensure that the path of the system is visible during operation.
- The device contains small components that present a choking hazard.

### **2. Intended use**

Only use the commeo Multi Send for controlling roller shutters and awnings, along with other commeo products.

- Never operate radio systems in areas with increased risk of interference (e.g. hospitals, airports).
- The remote control is only permitted for devices and systems that do not present a danger to persons, animals or object in the event of a functional fault in the handheld transmitter, or where this risk is secured against by means of other safety mechanisms.
- The operator is not protected against interference from other radio systems and end devices (e.g. radio systems that are normally operated in the same frequency).

#### **SELVE-commeo-radio**

The SELVE-commeo-radio system transmits and receives radio signals on a frequency of 868.1 MHz.

commeo is a bidirectional radio system that allows data to be stored in both the transmitter and the receiver. Resetting the receiver or deleting the transmitter list causes the transmitter to issue an error message.

All commeo transmitters can be taught in the drives/receivers. Up to 16 transmitters can be taught in a single drive/receiver. Observe the operating instructions for the drives/receivers.

# <span id="page-10-0"></span>**Description of the commeo Multi Send**

### **3. Description of the commeo Multi Send**

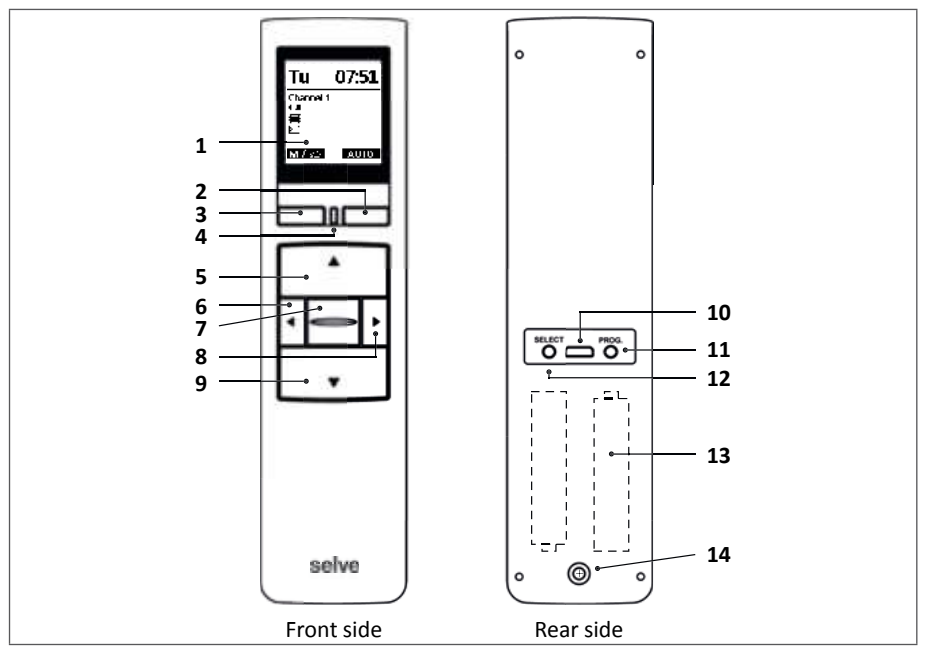

- Display
- **Display** button right
- **Display** button left
- Status LED
- **UP** button
- Left channel selection button
- **STOP** button
- Right channel selection button
- 9 **DOWN** button  $\blacktriangledown$
- Micro-USB port
- Programming button**/PROG.**
- Select button**/SELECT**
- 2 x AAA batteries (inside)
- Retention screw for battery compartment

**EN**

# <span id="page-11-0"></span>**Getting started**

### **4. Getting started**

Perform the initial steps in the wizard to get started with the commeo Multi Send. "Wizard" is shown at the top of the display. Follow the wizard in full at the start.

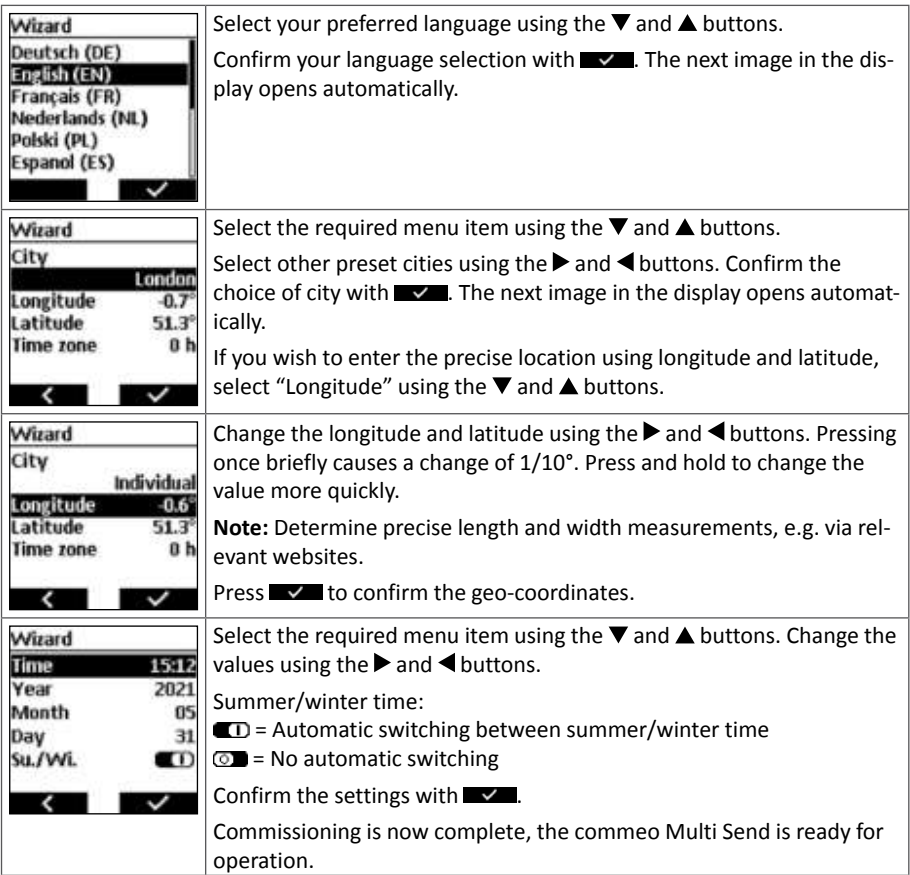

**Please refer to the operating instructions on** *www.selve.de/en/commeomultisend* **for more detailed information on operating the commeo Multi Send.**

# **5. commeo Multi Send KonfigTool**

The commeo Multi Send KonfigTool is a software program that runs on a PC or laptop (Windows or macOS).

All settings in commeo Multi Send can also be easily adjusted in the KonfigTool. The clear display and simple keypad entry make configuring the commeo Multi Send easy. To do so, connect the commeo Multi Send to the PC/Mac via a USB data cable.

Download the KonfigTool at *www.selve.de/commeomultisend*

### <span id="page-12-0"></span>**6. USB connection**

Via the USB connection you have the possibility to program the commeo Multi Send via the free of charge SELVE software commeo Multi Send configuration tool. Further information as well as the software can be found on the SELVE homepage *www.selve.de*

**Note:** The USB connection can not be used to supply the commeo Multi Send with power or to charge the batteries. Do not connect the commeo Multi Send permanently to the USB as it will not go into the energy-saving mode and the batteries will be used very quickly. Not all USB cables are suitable for data transmission and are only USB charging cables. Entire USB charging cables can not be used for the software and the display in the software will not switch to online.

# **7. Upgrade from BASIS to PREMIUM**

You can upgrade the commeo Multi Send to the PREMIUM version to enable useful extra functions:

- 1. Purchase the individual, 16-character key code on the SELVE website: *www.selve.de/commeomultisend*
- 2. Download the commeo Multi Send KonfigTool.
- 3. Connect the commeo Multi Send to a PC/Mac using a USB data cable.
- 4. Start the commeo Multi Send KonfigTool, connect to the commeo Multi Send and select "UPGRADE".
- 5. Follow the further instructions and enter the 16-character key code.

## **8. Changing the batteries**

Change the batteries if the small battery symbol  $\Pi$  appears on the display. You can still use the commeo Multi Send for a certain period. Once the battery capacity has completely depleted, the commeo Multi Send switches itself off and cannot be switched on again either through movement or by pressing a button. The display shows a large, crossedthrough battery symbol beforehand. You must now replace the batteries.

#### **Opening the battery compartment**

- Unscrew and remove the screw on the rear side of the commeo Multi Send.
- Remove the clip.
- Remove the batteries.
- Insert new batteries (2 x LR03, AAA) in the correct position. Observe the marking inside the commeo Multi Send battery compartment.

#### **Disposing of the batteries**

Do not dispose of batteries in household waste. Bring the depleted batteries to your local collection point.

### **9. Maintenance and servicing**

Clean the device using a damp cloth. Do not use any cleaning agent, as this can corrode the plastic.

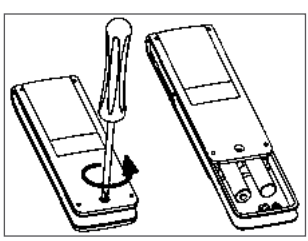

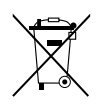

**EN**

# <span id="page-13-0"></span>**Maintenance and servicing/Technical data**

### **10. Technical data**

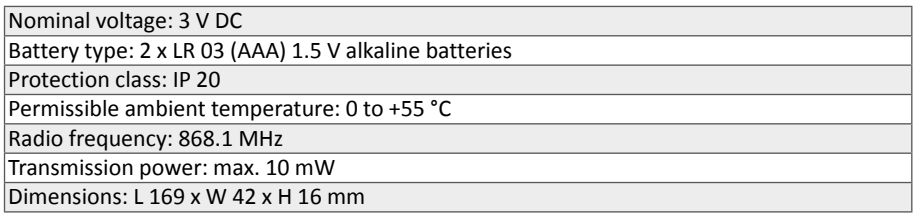

**Note:** The maximum radio range is up to 25 m indoors and up to 350 m in open outdoor areas. Up to 32 receivers (PREMIUM) can be assigned to each channel, and up to 64 receivers per transmitter.

# **11. General declaration of conformity**

SELVE GmbH & Co. KG hereby declares that the commeo Multi Send complies with the fundamental requirements and other relevant specifications of the directive 2014/53/EU. The declaration of conformity can be viewed on *www.selve.de*  $\epsilon$ 

# **12. Disposal**

#### **Separate disposal of used devices**

Used electrical and electronic devices must be disposed of separately from the household waste collection (special collection and return systems).

### **Meaning of the "crossed-through rubbish bin" symbol**

Electrical and electronic devices often feature a symbol of a crossed-though rubbish bin. This indicates that the respective device must be disposed of separately from the household waste at the end of its service life.

#### **National implementation of WEEE**

Observe the national regulations for the disposal of electrical and electronic equipment.

#### **Deletion of personal data**

Make sure to delete all personal data from the device before disposing of it at the designated location.

# **13. SELVE service hotline**

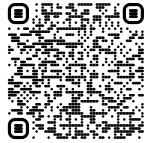

H江科目 Hotline: Telephone +49 2351 925-299

 Download the operating instructions at *www.selve.de* or via QR scan

# <span id="page-14-0"></span>**Table des matières**

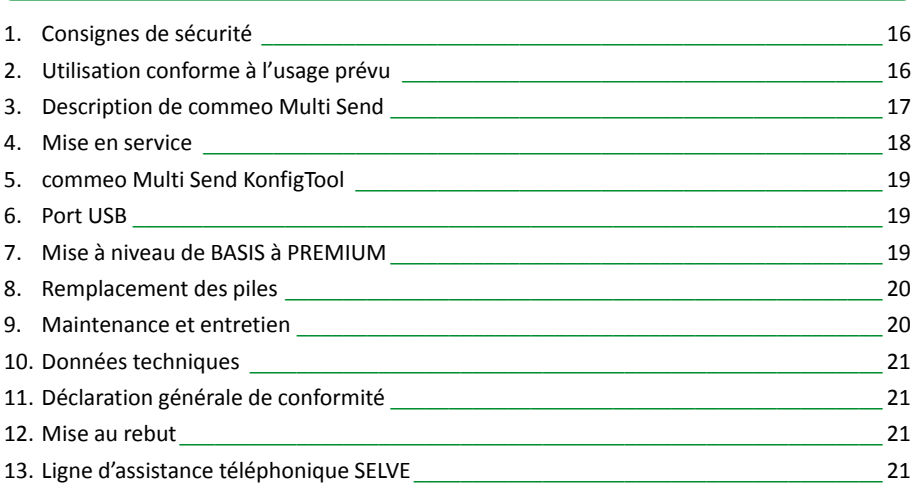

**Vous trouverez des informations supplémentaires et plus détaillées sur l'utilisation de commeo Multi Send dans le mode d'emploi disponible sur** *www.selve.de/fr/commeomultisend*

# <span id="page-15-0"></span>**Consignes de sécurité / Utilisation conforme à l'usage prévu**

### **1. Consignes de sécurité**

- N'utiliser le produit que dans des endroits secs.
- N'utiliser que des pièces originales SELVE dans leur état d'origine.
- Empêcher l'accès à la zone de déplacement de l'installation.
- **Avertissement !** • Tenir les commandes hors de portée des enfants.
	- Respecter les dispositions nationales.
	- Procéder à l'élimination conforme des piles usagées.
	- Ne remplacer les piles que par des modèles de type identique (AAA ; LR 03).
	- Si l'installation est pilotée par une ou plusieurs commandes, un contact visuel doit être conservé avec la zone de déplacement de l'installation pendant son fonctionnement.
	- L'appareil contient des petites pièces susceptibles d'être avalées.

# **2. Utilisation conforme à l'usage prévu**

commeo Multi Send est uniquement destiné à la commande d'installations de volets roulants et de protection solaire ainsi que d'autres produits commeo.

- Veuillez noter que les installations radio ne doivent pas être utilisées dans des zones où les risques d'interférences sont élevés (par exemple dans les hôpitaux et les aéroports).
- La télécommande convient uniquement aux appareils et installations sur lesquels une éventuelle défaillance de l'émetteur ou du récepteur ne ferait encourir aucun risque à des personnes, des animaux ou des choses, à moins que ce risque puisse être éliminé par le biais d'autres dispositifs de sécurité.
- L'opérateur ne bénéficie d'aucune protection contre des perturbations dues à d'autres installations de télécommunication ou d'autres équipements terminaux (y compris par exemple des installations radio fonctionnant de manière conforme dans la même plage de fréquence).

#### **SELVE-commeo-Funk**

SELVE-commeo Funk envoie et reçoit des signaux radio à la fréquence radio 868,1 MHz.

commeo est un système radio bidirectionnel où les données sont sauvegardées aussi bien dans le récepteur que dans l'émetteur. La réinitialisation du récepteur ou la surpression de la liste d'émetteurs entraîne un message d'erreur dans l'émetteur.

Tous les émetteurs commeo peuvent être attribués aux moteurs / récepteurs. Jusqu'à 16 émetteurs peuvent être attribués à un moteur / récepteur. Prendre en compte le mode d'emploi des moteurs / récepteurs.

# <span id="page-16-0"></span>**Description de commeo Multi Send**

## **3. Description de commeo Multi Send**

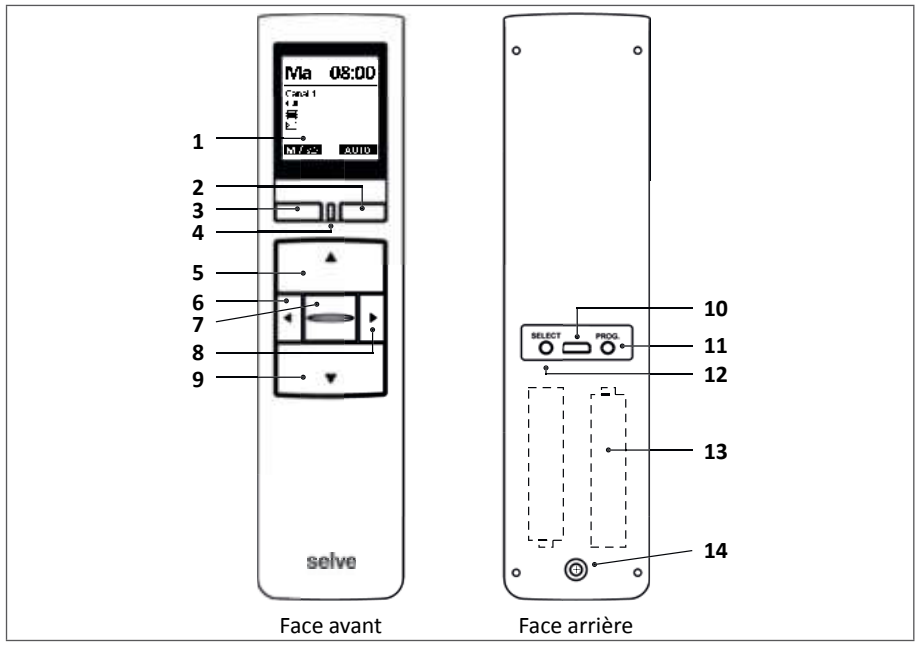

- Écran
- **Écran** touche de droite
- **Écran** touche de gauche
- LED d'état
- **HAUT** touche
- Sélection du canal-touche de gauche
- **7 STOP** touche  $\Box$
- Sélection du canal-touche de droite
- **BAS** touche
- Connexion micro USB
- Touche de programmation **/ PROG.**
- Touche de sélection **/ SELECT**
- 2 piles AAA (à l'intérieur)
- Vis de sécurité pour le compartiment à piles

### <span id="page-17-0"></span>**4. Mise en service**

Dans l'assistant, les premières étapes sont effectuées pour la mise en service de commeo Multi Send. « Assistant » s'affiche en haut de l'écran. Au démarrage, l'assistant doit être parcouru en intégralité.

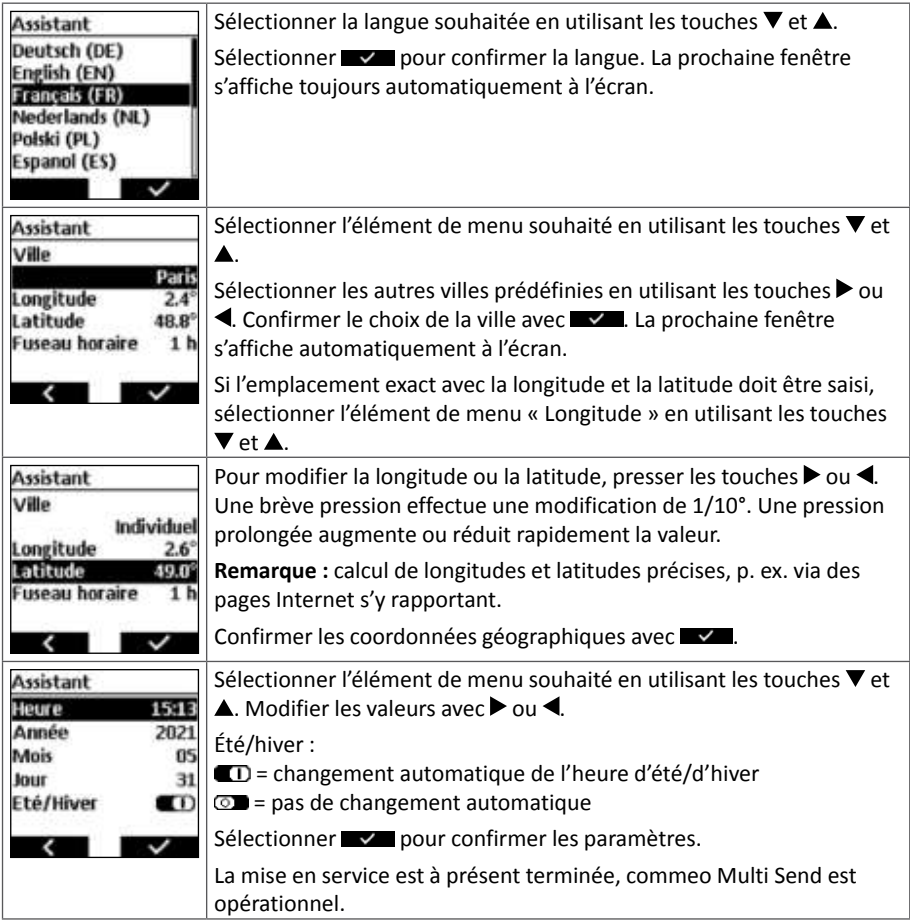

**Vous trouverez des informations supplémentaires et plus détaillées sur l'utilisation de commeo Multi Send dans le mode d'emploi disponible sur** *www.selve.de/fr/commeomultisend*

# <span id="page-18-0"></span>**commeo Multi Send KonfigTool / Port USB / Mise à niveau**

#### **5. commeo Multi Send KonfigTool**

commeo Multi Send KonfigTool est un logiciel exécuté sur un ordinateur de bureau ou un ordinateur portable (Windows ou macOS).

Chaque paramétrage disponible dans commeo Multi Send peut être aussi configuré en toute simplicité dans KonfigTool. La présentation claire à l'écran et la saisie simplifiée sur le clavier facilitent la configuration de commeo Multi Send. Pour cela, commeo Multi Send est relié au PC / Mac via un câble USB de transfert de données.

Télécharger KonfigTool sur *www.selve.de/fr/commeomultisend*

### **6. Port USB**

Le port USB permet de réaliser la programmation du commeo Multi Send par l'intermédiaire de l'outil de configuration commeo Multi Send gratuit de SELVE. Vous trouverez de plus amples informations, ainsi que le logiciel même, à la page d'accueil de SELVE à l'adresse *www.selve.de*

**Remarque :** Le port USB ne peut être utilisé pour alimenter de courant le commeo Multi Send, ni pour recharger les piles. Ne raccordez pas continuellement le commeo Multi Send sur le port USB, puisqu'il ne passera pas en mode économie d'énergie et consommera alors très rapidement les piles. Tous les câbles USB ne conviennent pas au transfert de données et sont uniquement des câbles de recharge USB. Les câbles de recharge USB uniquement ne peuvent être utilisés pour le logiciel et l'affichage dans le logiciel ne s'effectue pas en ligne.

### **7. Mise à niveau de BASIS à PREMIUM**

Une mise à niveau payante permet de faire passer commeo Multi Send à la version PREMIUM afin de bénéficier de différentes fonctions supplémentaires :

- 1. Acheter la clé personnelle à 16 caractères sur le site Internet de SELVE : *www.selve.de/commeomultisend*
- 2. Télécharger commeo Multi Send KonfigTool.
- 3. Raccorder commeo Multi Send au PC / Mac au moyen d'un câble USB de transfert de données.
- 4. Démarrer commeo Multi Send KonfigTool, le connecter à commeo Multi Send et ouvrir « MISE À NIVEAU ».
- 5. Suivre les instructions suivantes et entrer la clé à 16 caractères.

# <span id="page-19-0"></span>**Remplacement des piles / Maintenance et entretien**

### **8. Remplacement des piles**

Si le petit symbole d'une pile  $\Box$  s'affiche à l'écran, il est temps de remplacer les piles. Néanmoins, commeo Multi Send continuera encore de fonctionner un certain temps. Si les piles sont totalement usées, commeo Multi Send s'éteint et ne se rallume plus, même si on effectue un mouvement ou si l'on appuie sur une touche. Avant d'en arriver là, le grand symbole de la batterie barrée s'affiche à l'écran. Dans ce cas, les piles doivent impérativement être remplacées.

#### **Ouvrir le compartiment de la batterie**

- Desserrer et retirer la vis à l'arrière du commeo Multi Send.
- Retirer les attaches.
- Retirer les piles.
- Mettre les nouvelles piles (2 piles LR 03, AAA). Respecter la polarité indiquée dans le compartiment à piles du commeo Multi Send.

#### **Élimination des piles**

Les piles ne doivent pas être jetées avec les ordures ménagères. Veuillez apporter vo piles usagées à un point de collecte prévu à cet effet.

#### **9. Maintenance et entretien**

Pour nettoyer l'appareil, n'utilisez rien de plus qu'un chiffon humide. N'ajoutez aucun produit de nettoyage, qui risquerait d'attaquer le plastique.

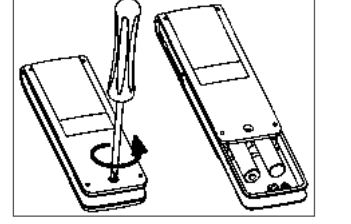

# <span id="page-20-0"></span>**Données techniques / Déclaration générale de conformité**

### **10. Données techniques**

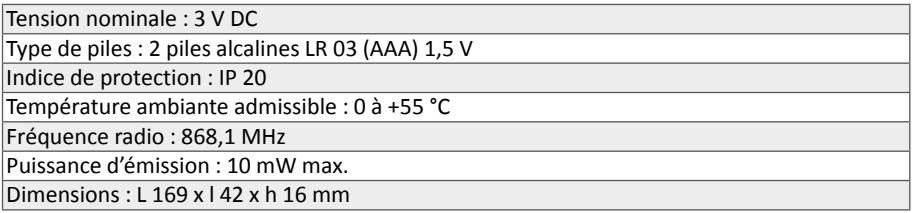

**Remarque :** la portée de transmission radio maximale est de 25 m en intérieur et peut atteindre jusqu'à 350 m en extérieur. Jusqu'à 32 récepteurs (PREMIUM) peuvent être programmés par canal et jusqu'à 64 par émetteur.

# **11. Déclaration générale de conformité**

La société SELVE GmbH & Co. KG déclare par la présente que le commeo Multi Send est conforme aux exigences de base et aux autres dispositions pertinentes de la directive 2014/53/UE. LesCette déclaration de conformité peut être consultée sur *www.selve.de*  $\epsilon$ 

# **12. Mise au rebut**

### **Collecte séparée des déchets électroniques**

Les propriétaires d'appareils électriques et électroniques usagés sont tenus de les mettre dans un collecteur séparé des ordures ménagères (systèmes de collecte et de retour spécifiques).

### **Signification du pictogramme « poubelle barrée »**

Le pictogramme de la poubelle barrée figurant régulièrement sur les équipements électriques et électroniques indique que l'équipement en question doit être collecté séparément des déchets ménagers à la fin de sa durée de vie.

### **Application de la directive DEEE (WEEE) propre à chaque pays**

En ce qui concerne la mise au rebut des appareils électriques et électroniques, il convient de respecter les dispositions nationales.

#### **Suppression des données personnelles**

Effacez toutes les données personnelles de l'appareil avant de le déposer dans un point de collecte.

# **13. Ligne d'assistance téléphonique SELVE**

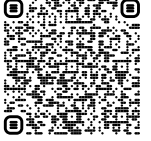

※※ぼり Ligne d'assistance : Téléphones 0800 914947 (France) 080 221583 (Belgique)

> Téléchargement de la notice de réglage sur *www.selve.de* ou par lecture du code QR

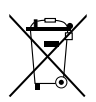

# <span id="page-21-0"></span>**Inhoudsopgave**

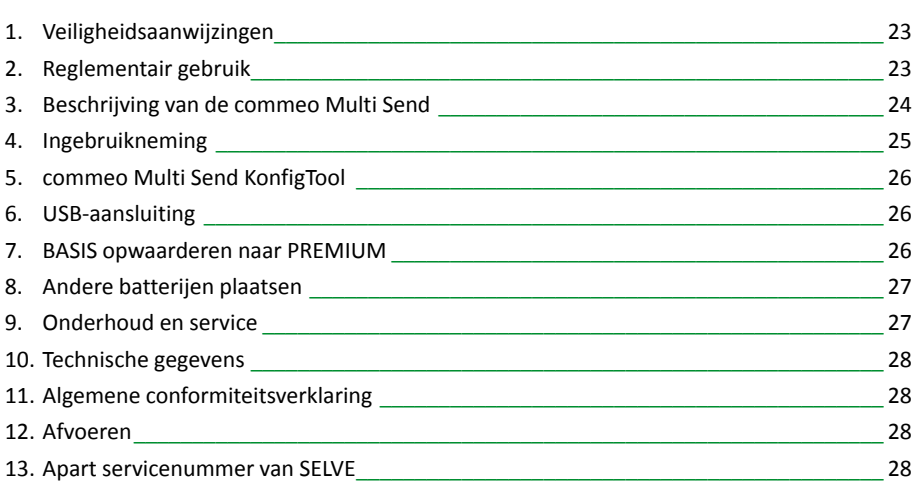

### **Meer en uitgebreidere informatie voor het bedienen van de commeo Multi Send vindt u in de gebruikshandleiding op** *www.selve.de/commeomultisend*

# <span id="page-22-0"></span>**Veiligheidsaanwijzingen/Reglementair gebruik**

### **1. Veiligheidsaanwijzingen**

- Uitsluitend in droge ruimten gebruiken.
- Gebruik uitsluitend onveranderde originele SELVE onderdelen.
- Personen buiten het bewegingsbereik van de installaties houden.
- Regelingen buiten bereik van kinderen houden.
- Nationale voorschriften naleven.
- Gebruikte batterijen deskundig afvoeren.
- Batterijen uitsluitend vervangen door identiek type (AAA; LR 03).
- Als de installatie door één of meer apparaten wordt geregeld, moet het bewegingsbereik van de installatie tijdens gebruik overzichtelijk zijn.
- Het apparaat bevat kleine onderdelen die ingeslikt kunnen worden.

### **2. Reglementair gebruik**

U mag de commeo Multi Send uitsluitend gebruiken voor de aansturing van rolluik- en zonweringinstallaties en andere commeo-producten.

- Let op: u mag draadloze systemen niet gebruiken in zones met verhoogd storingsrisico (bijvoorbeeld ziekenhuizen, luchthavens).
- De afstandsbediening is uitsluitend toegestaan voor apparaten en installaties waarbij een functiestoring in de handzender of ontvanger geen gevaar oplevert voor personen, dieren of voorwerpen, tenzij dit risico is afgedekt door andere veiligheidssystemen.
- De gebruiker geniet geen enkele bescherming tegen storingen door andere telecommunicatie-installaties en eindvoorzieningen (bijvoorbeeld ook door draadloze systemen die volgens de voorschriften in hetzelfde frequentiebereik worden gebruikt).

### **SELVE commeo Funk**

De SELVE commeo Funk zendt en ontvangt radiosignalen op de radiofrequentie 868,1 MHz.

Bij commeo gaat het om een bidirectioneel radiosysteem; zowel in de ontvanger als in de zender worden gegevens opgeslagen. Het terugstellen van de ontvanger of wissen van de zenderlijst geeft een foutmelding in de zender.

In de aandrijvingen/ontvangers kunt u alle commeo-zenders aanleren. U kunt maximaal 16 zenders in een aandrijving/ontvanger inleren. Leef de bedieningshandleiding van de aandrijving/ontvanger na.

**Waarschuwing!**

# <span id="page-23-0"></span>**Beschrijving van de commeo Multi Send**

# **3. Beschrijving van de commeo Multi Send**

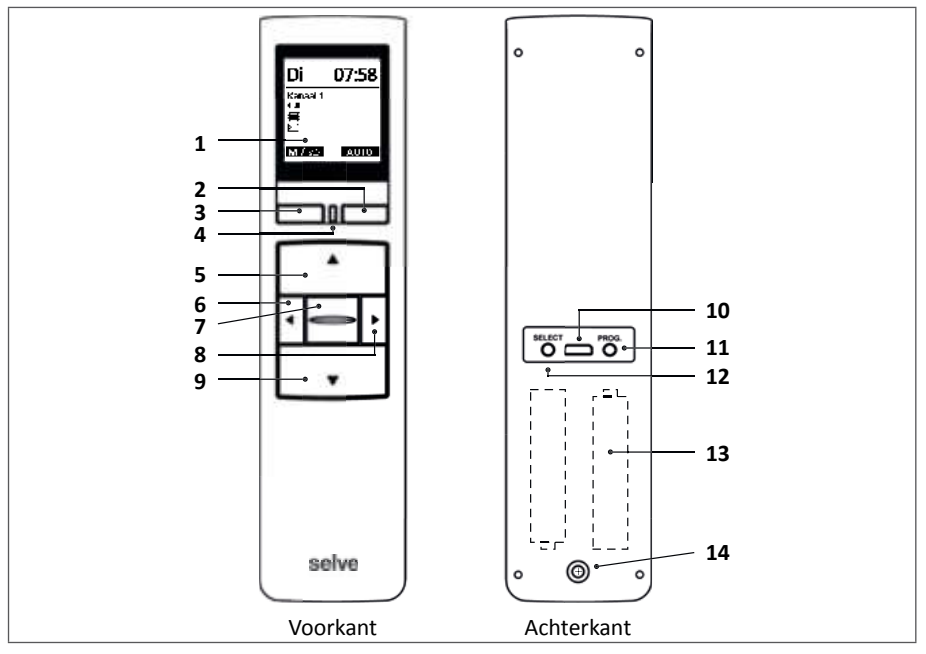

- Display
- **Display-**knop rechts
- **Display-**knop links
- Status-led
- **OP/AAN-**knop
- Kanaalkeuze-knop links
- **STOP-**knop
- Kanaalkeuze-knop rechts
- **AF/UIT-**knop
- Micro-USB-aansluiting
- Programmeerknop**/PROG.**
- Selecteren-knop**/SELECT**
- Twee stuks AAA-batterijen (inwendig geplaatst)
- Bevestigingsschroef voor het batterijvak

# <span id="page-24-0"></span>**Ingebruikneming**

## **4. Ingebruikneming**

In de wizard worden de eerste stappen verricht om de commeo Multi Send in gebruik te nemen. Op het display boven verschijnt 'Wizard'. U moet de wizard vanaf het begin helemaal doorlopen.

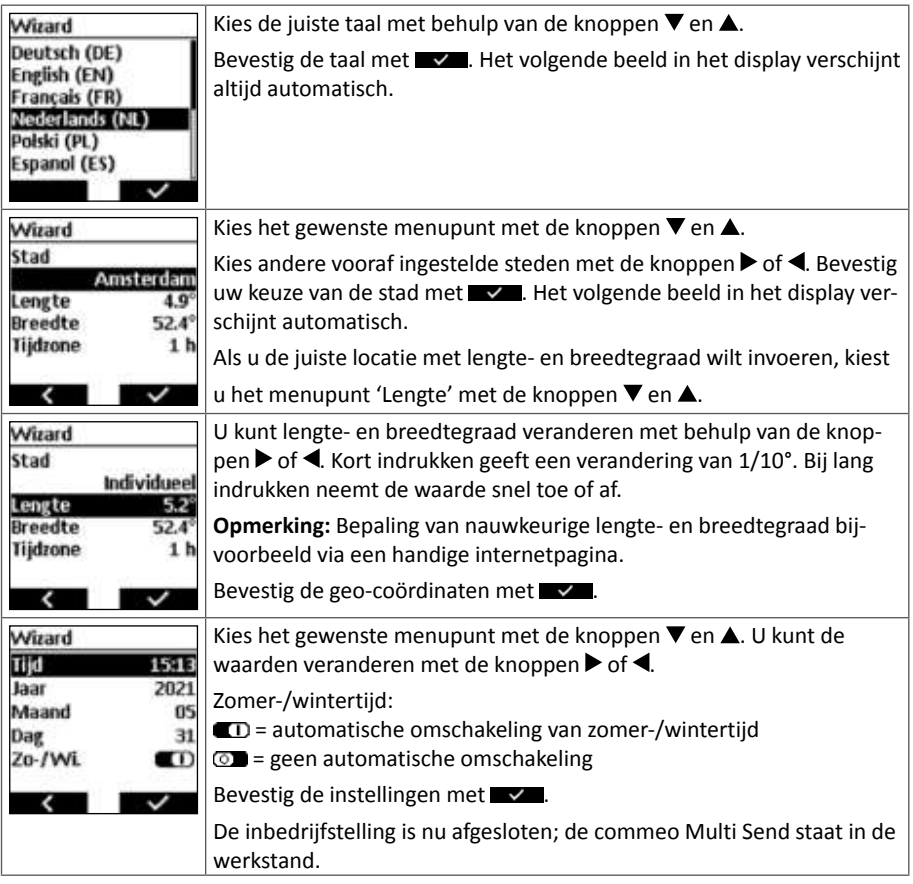

**Meer en uitgebreidere informatie voor het bedienen van de commeo Multi Send vindt u in de gebruikshandleiding op** *www.selve.de/commeomultisend*

# <span id="page-25-0"></span>**commeo Multi Send KonfigTool/USB-aansluiting**

### **5. commeo Multi Send KonfigTool**

De commeo Multi Send KonfigTool is een programma dat op de computer of laptop (Windows of macOS) werkt.

Iedere instelling in de commeo Multi Send kan ook gemakkelijk in de KonfigTool worden ge realiseerd. De overzichtelijke weergave op het scherm en de eenvoudige invoer via het toetsen bord maken de configuratie van de commeo Multi Send heel eenvoudig. Daartoe wordt de commeo Multi Send via een USB-gegevenskabel verbonden met de pc/Mac.

U vindt de KonfigTool op *www.selve.de/commeomultisend*

# **6. USB-aansluiting**

Via de USB-aansluiting hebt u de mogelijkheid om de programmering van de commeo Multi Send via de gratis SELVE software commeo Multi Send configuratietool uit te voeren. Meer informatie, alsook de software zelf vindt u op de SELVE Homepage *www.selve.de*

**Aanwijzing:** De USB-aansluiting kan niet worden gebruikt om de commeo Multi Send met stroom te voorzien of de batterijen te laden. Sluit de commeo Multi Send niet permanent op de USB aan aangezien deze dan niet in de energiespaarmodus gaat en de batterijen zeer snel verbruikt. Niet alle USB-kabels zijn geschikt voor de gegevensoverdracht en zijn enkel USBlaadkabels. Pure USB-laadkabels kunnen niet voor de software worden gebruikt en de weergave in de software gaat niet op Online.

# **7. BASIS opwaarderen naar PREMIUM**

Met een betaalde upgrade kunt u de commeo Multi Send met diverse extra functies uitbreiden naar de PREMIUM-versie:

- 1. Op de SELVE website kunt u de individuele key-code van 16 posities krijgen: *www.selve.de/commeomultisend*
- 2. De commeo Multi Send KonfigTool ophalen.
- 3. De commeo Multi Send via een USB-gegevenskabel aansluiten op de pc/Mac.
- 4. Start de commeo Multi Send KonfigTool, verbind hem met de commeo Multi Send en open 'UPGRADE'.
- 5. Volg de andere aanwijzingen op en voer de key-code van 16 posities in.

# <span id="page-26-0"></span>**Andere batterijen plaatsen/Onderhoud en service**

#### **8. Andere batterijen plaatsen**

Als het kleine batterijsymbool **Land op het display verschijnt**, moet u nieuwe batterijen plaatsen. Evenwel kunt u de commeo Multi Send nog een bepaalde tijd gebruiken. Als de batterijcapaciteit geheel is verbruikt, schakelt de commeo Multi Send uit, en wordt noch door een beweging noch door een knopdruk weer ingeschakeld. In de weergave werd voorheen het doorgestreepte, grote batterijsymbool gebruikt. Nu moet u beslist nieuwe batterijen plaatsen.

#### **Batterijvak openen**

- De schroef aan de achterzijde van de commeo Multi Send losdraaien en verwijderen.
- Behuizing omhoog schuiven.
- Neem de batterijen eruit.
- Plaats nieuwe batterijen (twee stuks LR 03, AAA) in de juiste richting. Houd u aan de markering in het batterijvak van de commeo Multi Send.

#### **Batterijen afvoeren**

Batterijen horen niet bij het huishoudelijk afval. Lever lege batterijen in bij uw plaatselijke inzamelpunt.

#### **9. Onderhoud en service**

nig het apparaat uitsluitend met een vochtige doek. Gebruik geen reinigingsmiddel, omdat dit het kunststof kan aantasten.

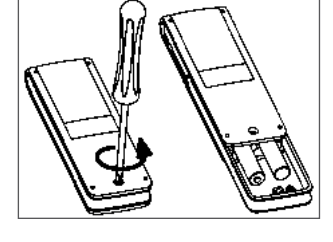

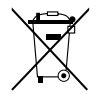

# <span id="page-27-0"></span>**Technische gegevens/Conformiteitsverklaring/Servicenummer**

#### **10. Technische gegevens**

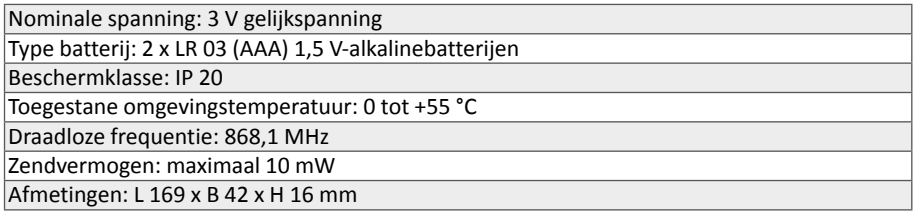

**Opmerking:** Het maximale zendbereik bedraagt in het gebouw 25 m en in het vrije veld 350 m. U kunt per kanaal maximaal 32 ontvangers (PREMIUM) en per zender maximaal 64 ontvangers inleren.

### **11. Algemene conformiteitsverklaring**

Hiermee verklaart de firma SELVE GmbH & Co. KG dat de commeo Multi Send voldoet aan de fundamentele eisen en de andere relevante voorschriften van de richtlijn 2014/53/EU. U kunt de conformiteitsverklaring hier vinden: *www.selve.de*  $\epsilon$ 

# **12. Afvoeren**

#### **Gescheiden inzameling van afgedankte apparatuur**

Elektrische en elektronische apparaten die afval zijn geworden, moeten door de eigenaar gescheiden van het huishoudelijk afval worden aangeboden (speciale inzamelings- en inleversystemen).

#### **Betekenis van het symbool 'doorgekruiste vuilnisbak'**

Het symbool van de doorgekruiste vuilnisbak dat regelmatig op elektrische en elektronische apparatuur te vinden is, geeft aan dat het apparaat aan het einde van zijn levensduur gescheiden van het huishoudelijk afval moet worden afgevoerd.

### **Landenspecifieke uitvoering van de AEEA-richtlijn (WEEE)**

De nationale voorschriften inzake het afvoeren van elektrische en elektronische apparatuur moeten worden nageleefd.

#### **Persoonlijke gegevens wissen**

Wis alle persoonlijke gegevens van het apparaat voordat u het bij het inzamelpunt inlevert.

### **13. Apart servicenummer van SELVE**

Servicenummer: telefoon +49 2351 925-299

 U kunt de afstelhandleiding ophalen van *www.selve.de* en u kunt ook de QR-scan gebruiken

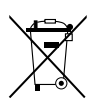

# <span id="page-28-0"></span>**Spis treści**

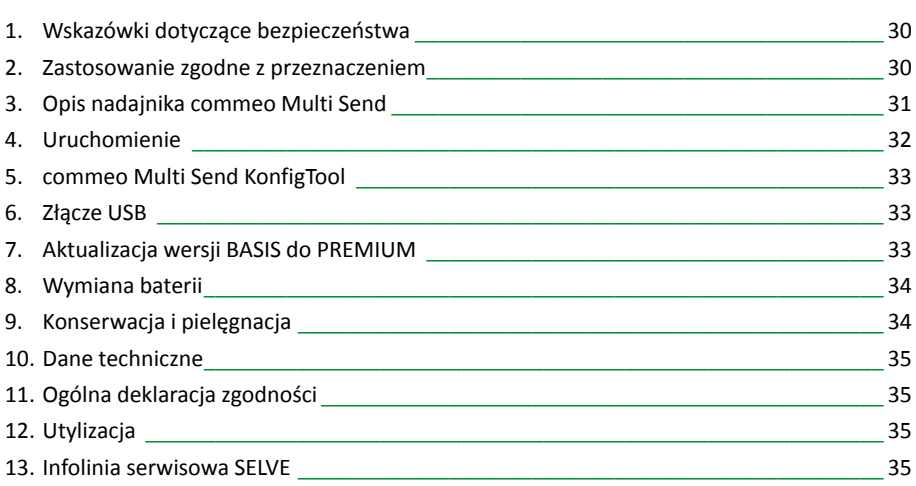

#### **Szczegółowe informacje dotyczące obsługi commeo Multi Send znajdują się w instrukcji obługi na stronie** *www.selve.de/pl/commeomultisend*

# <span id="page-29-0"></span>**Wskazówki dotyczące bezpieczeństwa**

## **1. Wskazówki dotyczące bezpieczeństwa**

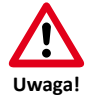

- Stosować wyłącznie w suchych pomieszczeniach.
- Stosować wyłącznie oryginalne części SELVE.
- Nie przebywać w bezpośrednim zasięgu działania urządzeń.
- Nie dopuszczać dzieci do urządzeń sterujących.
- Przestrzegać przepisów obowiązujących w danym kraju.
- Zużyte baterie należy odpowiednio utylizować.
- Baterie wymieniać wyłącznie na baterie tego samego typu (AAA; LR 03).
- Jeśli instalacja sterowana jest za pomocą jednego lub kilku urządzeń, droga ruchu rolety musi być dobrze widoczna podczas pracy.
- Urządzenie składa się z małych elementów, które mogą zostać połknięte.

# **2. Zastosowanie zgodne z przeznaczeniem**

Nadajnika commeo Multi Send można używać wyłącznie do sterowania roletami, osłonami przeciwsłonecznymi oraz innymi produktami commeo.

- Instalacje radiowe nie mogą być eksploatowane w obszarach o zwiększonym ryzyku zakłóceń (np. szpitale, lotniska).
- Sterowanie zdalne można stosować wyłącznie w urządzeniach i instalacjach, w przypadku których usterka działania pilota albo odbiornika nie stanowi zagrożenia dla ludzi, zwierząt i przedmiotów albo zagrożenie to jest wyeliminowane przez inne urządzenia bezpieczeństwa.
- Użytkownik nie jest chroniony przed zakłóceniami wywołanymi przez inne instalacje telekomunikacyjne i urządzenia końcowe (np. przez urządzenia radiowe, które używane są w sposób prawidłowy w tym samym zakresie częstotliwości).

### **Nadajnik radiowy SELVE-commeo**

Nadajnik radiowy SELVE commeo wysyła i odbiera sygnały radiowe na częstotliwości 868,1 MHz.

Commeo jest dwukierunkowym systemem sterowania radiowego, gdzie dane zapisywane są w pamięci zarówno urządzeń nadawczych, jak i odbiorczych. Zresetowanie odbiornika lub usunięcie listy nadajników spowoduje, że na nadajniku pojawi się komunikat o błędzie.

Do napędów/odbiorników można zaprogramować wszystkie nadajniki commeo. Do jednego napędu/odbiornika można dostroić równocześnie do

16 nadajników. Należy przy tym przestrzegać instrukcji obsługi napędów/odbiorników.

# <span id="page-30-0"></span>**Opis nadajnika commeo Multi Send**

## **3. Opis nadajnika commeo Multi Send**

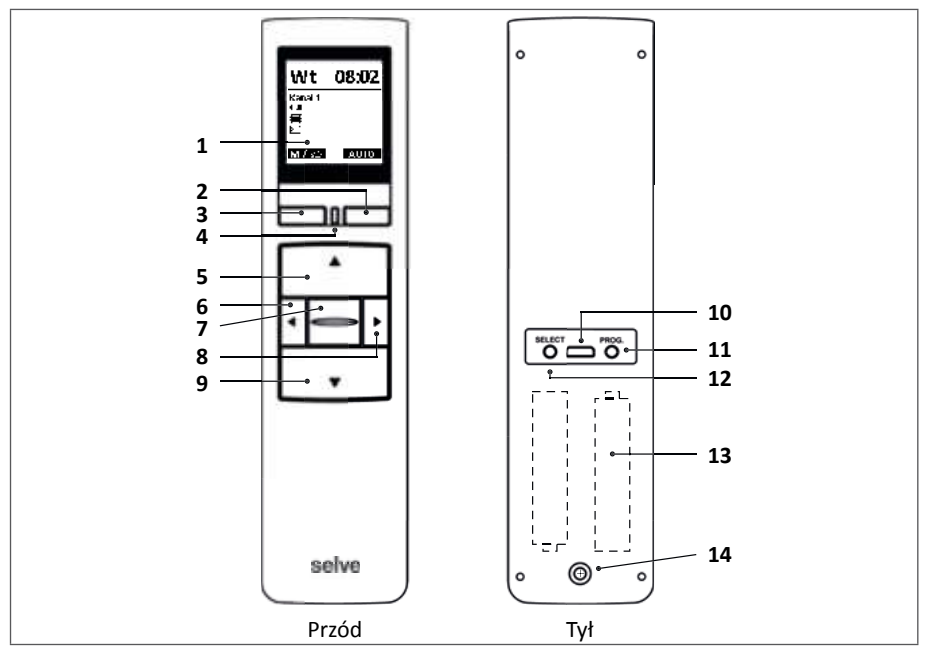

- Wyświetlacz
- **2 Przycisk** wyświetlacza prawy
- **3 Przycisk** wyświetlacza lewy
- Dioda LED statusu
- **5 Przycisk** DO GÓRY
- Przycisk wyboru kanału lewy
- **7 Przycisk** STOP
- Przycisk wyboru kanału prawy
- **9 Przycisk** NA DÓŁ
- Złącze micro USB
- Przycisk programowania**/PROG.**
- Przycisk wyboru**/SELECT**
- 2 x baterie AAA (umieszczone w środku)
- Śruba zabezpieczająca komorę baterii

# <span id="page-31-0"></span>**Uruchomienie**

### **4. Uruchomienie**

W asystencie "Wizard" przeprowadza się pierwsze kroki w celu uruchomienia nadajnika commeo Multi Send. Na wyświetlaczu u góry widoczny jest asystent "WIZARD". W celu uruchomienia nadajnika konieczne jest przejście całego procesu asystenta.

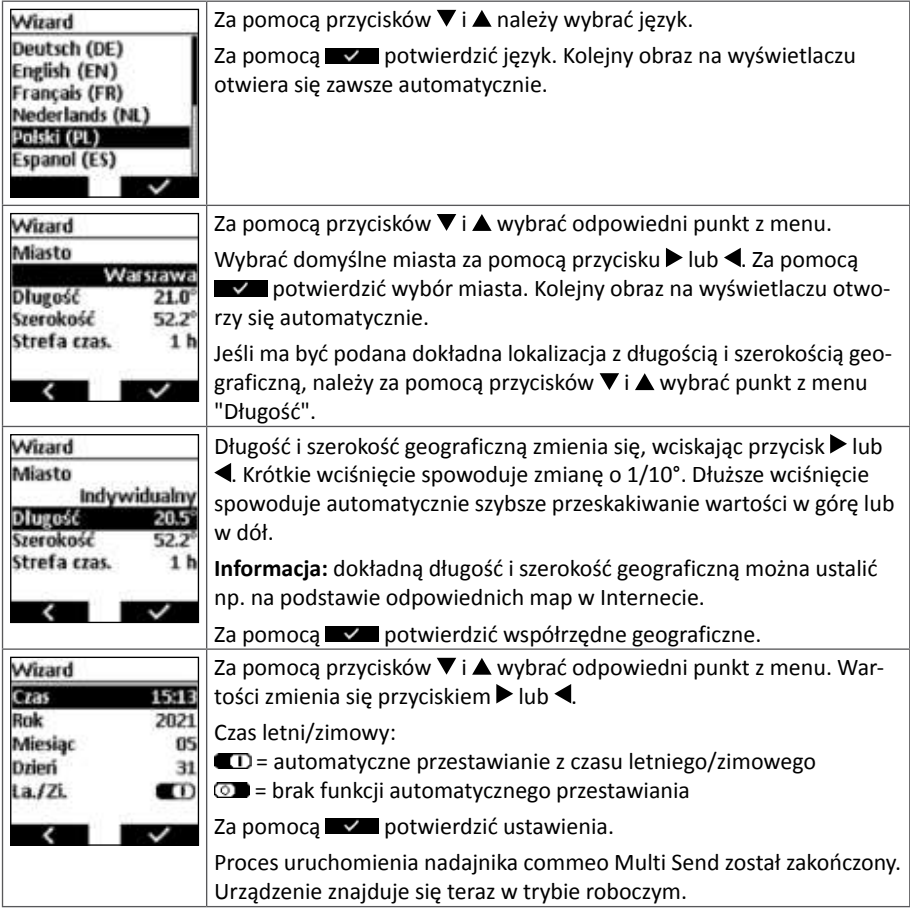

**Szczegółowe informacje dotyczące obsługi commeo Multi Send znajdują się w instrukcji obługi na stronie** *www.selve.de/pl/commeomultisend*

# <span id="page-32-0"></span>**commeo Multi Send KonfigTool/Złącze USB**

### **5. commeo Multi Send KonfigTool**

Aplikacja commeo Multi Send KonfigTool to oprogramowanie, które działa na komputerze stacjonarnym lub laptopie (Windows lub macOS).

Wszystkie ustawienia w urządzeniu commeo Multi Send można również wygodnie wykonać w aplikacji KonfigTool. Przejrzysty widok na monitorze i prostsze wprowadzanie danych na klawiaturze ułatwiają programowanie commeo Multi Send. Urządzenie commeo Multi Send łączy się z komputerem przez USB.

Pobieranie KonfigTool na stronie *www.selve.de*

## **6. Złącze USB**

Za pośrednictwem złącza USB istnieje możliwość zaprogramowania commeo Multi Send za pośrednictwem bezpłatnego oprogramowania SELVE commeo Multi Send – Narzędzie konfiguracyjne. Bliższe informacje, a także samo oprogramowanie znajduje się na stronie internetowej SELVE *www.selve.pl*

**Wskazówka:** Złącze USB nie może być wykorzystane do zasilania commeo Multi Send lub ładowania baterii. Nie wolno przyłączać commeo Multi Send na stałe do złącza USB, ponieważ nie nastąpi wtedy przełączenie w tryb oszczędzania energii i dojdzie do bardzo szybkiego rozładowania baterii. Nie wszystkie kable USB nadają się do przesyłania danych i ładowania przez USB. Kabli USB do ładowania nie można wykorzystywać do oprogramowania, a odczyty w oprogramowaniu nie są możliwe on-line.

# **7. Aktualizacja wersji BASIS do PREMIUM**

Płatny Upgrade pozwoli zmienić wersję nadajnika commeo Multi Send w wersję PREMIUM, która posiada liczne dodatkowe funkcje:

- 1. Pobrać ze strony internetowej SELVE indywidualny, 16-cyfrowy klucz: *www.selve.de/commeomultisend*
- 2. Pobrać oprogramowanie commeo Multi Send KonfigTool.
- 3. Nadajnik commeo Multi Send podłączyć do komputera za pomocą przewodu USB.
- 4. Włącyć oprogramowanie commeo Multi Send KonfigTool, połączyć z nadajnikiem commeo Multi Send i wybrać opcję "UPGRADE".
- 5. Postępować zgodnie ze wskazówkami i wpisać 16-cyfrowy klucz.

# <span id="page-33-0"></span>**Wymiana baterii/Konserwacja i pielęgnacja**

# **8. Wymiana baterii**

Kiedy na wyświetlaczu pojawi się mały symbol baterii (A, należy wymienić baterie. Nadajnika commeo Multi Send można jednak jeszcze przez jakiś czas używać. Kiedy baterie wyczerpią się całkowicie, nadajnik commeo Multi Send wyłączy się i nie będzie można go włączyć ani za pomocą ruchu, ani za pomocą klawiszy. Na wyświetlaczu widoczny jest wówczas duży, przekreślony symbol baterii. Teraz należy koniecznie wymienić baterie.

### **Otwarcie komory baterii**

- Odkręcić i usunąć śrubkę na tyle urządzenia commeo Multi Send.
- Zdjąć klamrę.
- Wyjąć baterie.
- Włożyć nowe baterie (2 sztuki LR 03, AAA) we właściwej pozycji. Należy zwrócić uwagę na oznaczenia w komorze baterii urządzenia commeo Multi Send.

# **Utylizacja baterii**

Baterii nie wolno wyrzucać do odpadów komunalnych. Zużyte baterie należy oddać do lokalnych punktów odbioru odpadów.

# **9. Konserwacja i pielęgnacja**

Urządzenie czyścić tylko za pomocą wilgotnej ściereczki. Nie używać środków czystości, ponieważ mogą uszkodzić elementy z tworzywa sztucznego.

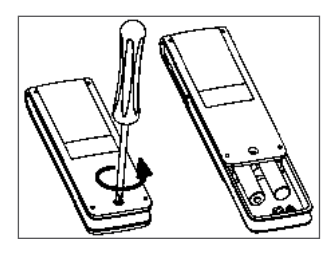

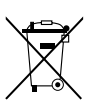

# <span id="page-34-0"></span>**Dane techniczne/Ogólna deklaracja zgodności**

### **10. Dane techniczne**

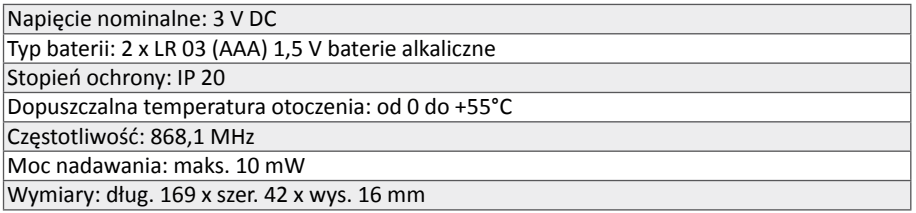

**Informacja:** maksymalny zasięg sygnału radiowego w budynku wynosi do 25 m, natomiast a wolnej przestrzeni do 350 m. Dla jednego kanału można zaprogramować maksymalnie 32 odbiorniki (PREMIUM) a dla jednego nadajnika maksymalnie 64 odbiorniki.

### **11. Ogólna deklaracja zgodności**

Firma SELVE GmbH & Co. KG oświadcza niniejszym, że produkt commeo Multi Send jest zgodny z podstawowymi wymogami oraz innymi ważnymi przepisami dyrektywy 2014/53/UE. Deklaracja zgodności znajduje się do wglądu na stronie *www.selve.de*  $\epsilon$ 

# **12. Utylizacja**

### **Selektywna zbiórka zużytego sprzętu elektrycznego i elektronicznego**

Sprzęt elektryczny i elektroniczny, który stał się odpadem, musi być utylizowany przez właściciela oddzielnie od odpadów domowych (specjalne systemy zbiórki i zwrotu).

#### **Znaczenie symbolu "przekreślonego kosza na śmieci"**

Symbol przekreślonego kosza na śmieci umieszczony na sprzęcie elektrycznym i elektronicznym oznacza, że dane urządzenie po zakończeniu okresu użytkowania musi być utylizowane oddzielnie od odpadów domowych.

#### **Wdrażanie WEEE w poszczególnych krajach**

W przypadku utylizacji urządzeń elektrycznych i elektronicznych należy przestrzegać przepisów krajowych.

#### **Usuwanie danych osobowych**

Należy usunąć wszystkie dane osobowe z urządzenia przed jego utylizacją w punkcie zbiórki.

### **13. Infolinia serwisowa SELVE**

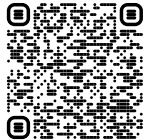

Infolinia: Telefon +49 2351 925-299

Instrukcje obsługi do pobrania na stronie *www.selve.de* lub po zeskanowaniu kodu QR

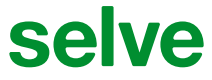

SELVE GmbH & Co. KG · Werdohler Landstraße 286 · 58513 Lüdenscheid · Germany Tel.: +49 2351 925-0 · Fax: +49 2351 925-111 · www.selve.de · info@selve.de